# ADDB Cluster Demo

## 연세대학교 컴퓨터과학과 박상현 2018년 10월

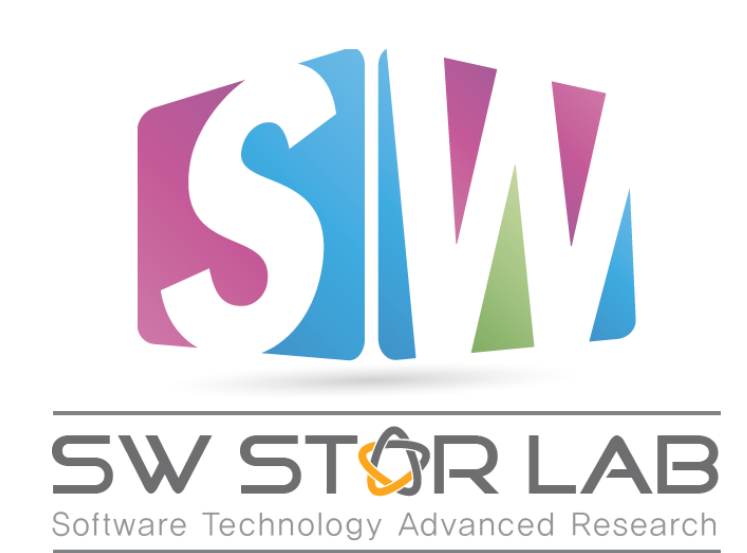

과제명: IoT 환경을 위한 고성능 플래시 메모리 스토리지 기반 인메모리 분산 DBMS 연구개발 과제번호: 2017-0-00477

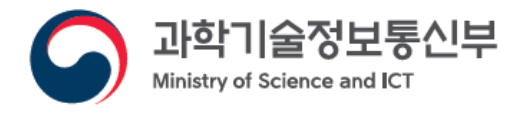

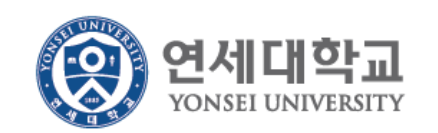

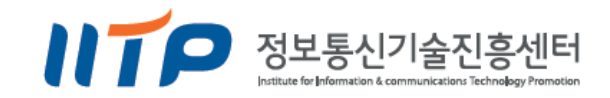

## Redis Cluster를 활용

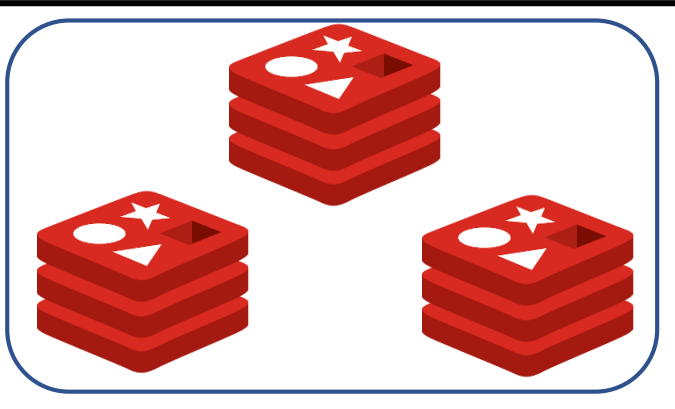

- 데이터를 최대한 균등하게 분산해서 저장하기 위한 Scale-out 방식
- Load Balancing, Fault Tolerance 이점
- **Cluster** 당 여러 **Nodes**로 구성
- 각 **Node**는 **Slot 범위**를 할당 받음
- 명령어 처리 과정
	- 입력 데이터 Key가 들어왔을 때 , 적절한 Slot을 지정 (Key에 따른 Slot 배정)
	- 이 Slot을 할당 받은 Node에서 데이터를 처리함
	- 즉, Key → Slot → Node → 처리

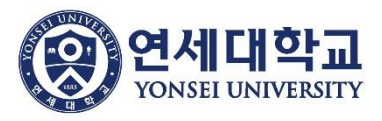

## How to setup?

- \* 설치 환경
	- CentOS
	- Redis 4.0.1 (v3.0.0 부터 Cluster 지원)
	- rvm 1.29.3
	- ruby 2.4.2

\* Redis Cluster 설치 및 설정 1. redis gem 설치 (+ rvm, ruby) 2. conf 파일 설정 3. Cluster mode 실행

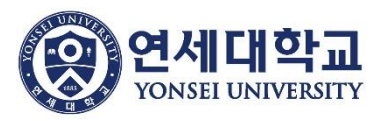

# 1. redis gem 설치

## \* 설치 목적

- **redis-trib.rb** 사용
- ruby로 짜여진 파일로, Redis Cluster를 쉽게 관리할 수 있음
- 1. rvm 설치
	- \$ curl -sSL https://rvm.io/mpapis.asc | gpg --import -
	- \$ curl -L get.rvm.io | bash -s stable
	- \$ source /path/to/userHome/.rvm/scripts/rvm
	- \$ rvm reload

hwan@hwan:~/redis/redis-stable\$ rvm -v rvm 1.29.3 (latest) by Michal Papis, Piotr Kuczynski, Wayne E. Seguin [https://rvm.io]

2. ruby 설치

\$ rvm install 2.4.2

```
hwan@hwan:~/redis/redis-stable$ ruby -v
ruby 2.4.2p198 (2017-09-14 revision 59899) [x86_64-linux]
```
3. redis gem설치 \$ gem install redis

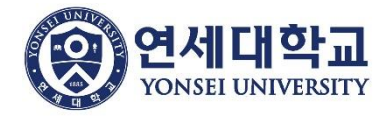

# 2. conf 파일 설정

- local에서 3개의 Node(port 8000, 8001, 8002)를 사용한다고 가정
- 각 Node마다의 설정을 담은 **redis.conf** 파일을 만들고, 각 conf 파일 사용하여 server를 실행해야 함

### 1. 각 conf 파일을 담은 디렉토리 생성

\$ cd /path/to/redis/

\$ mkdir 8000 8001 8002

\$ cp redis.conf 8000 & cp redis.conf 8001 & cp redis.conf 8002

\$ touch nodes0.conf & touch nodes1.conf & touch nodes2.conf

### 2. 각 conf 파일 수정

### port **8000**

cluster-enabled yes cluster-config-file nodes**0**.conf cluster-node-timeout 3000 appendonly yes dir /path/to/**8000** pid /path/to/pid**8000**/redis\_**8000**.pid logfile /path/to/log**8000**/redis\_**8000**.log

### 8000/redis.conf 8001/redis.conf 8001/redis.conf 8002/redis.conf

### port **8001**

cluster-enabled yes cluster-config-file nodes**1**.conf cluster-node-timeout 3000 appendonly yes dir /path/to/**8001** pid /path/to/pid**8001**/redis\_**8001**.pid logfile /path/to/log**8001**/redis\_**8001**.log

### port **8002**

cluster-enabled yes cluster-config-file nodes**2**.conf cluster-node-timeout 3000 appendonly yes dir /path/to/**8002** pid /path/to/pid**8002**/redis\_**8002**.pid logfile /path/to/log**8002**/redis\_**8002**.log

# 3. Cluster mode 실행

### \* server 실행

\$ cd /path/to/redis

\$./src/redis-server 8000/redis.conf // 각 Node에 대한 redis server 실행

\$./src/redis-server 8001/redis.conf // redis.conf 에서 daemonize yes 하여 단일 bash에서 실행 가능 (default no)

\$./src/redis-server 8002/redis.conf

By default Redis Note that Redis daemonize yes

\* Cluster 시작

\$**./src/redis-trib.rb create 127.0.0.1:8000 127.0.0.1:8001 127.0.0.1:8002** // node에 대한cluster 구축 >> Creating cluster

…

Can I set the above configuration? (type 'yes' to accept): **yes**

**redis-trib.rb**에 의해 cluster 시작 말고도 생성된 cluster에 node 추가/제거, slot 이전 등 기능 수행 가능

### \* Cluster용 Client 실행

\$./src/redis-cli **-c -p 8000** // 8000번 노드로의 클러스터 모드 client 접속

-c : cluster mode

hwan@beluga:~/addb\$ ./src/redis-cli -c -p 8000 127.0.0.1:8000>

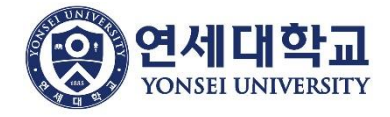

# 3. Cluster mode 실행

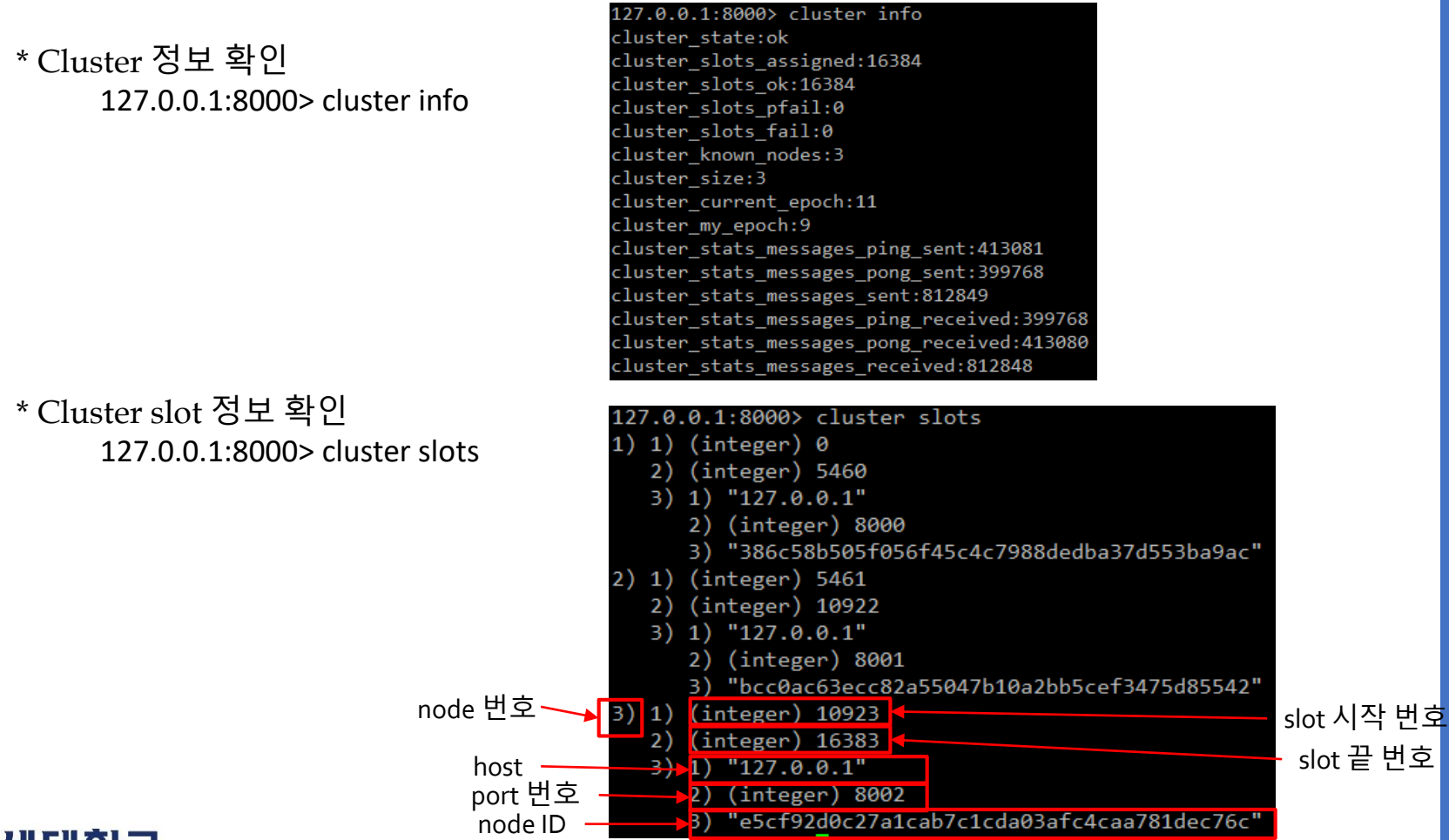

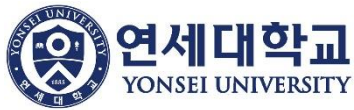

# 3. Cluster mode 실행

\* Cluster 작동 확인

127.0.0.1:8000> set foo bar -> Redirected to slot [12182] located at 127.0.0.1:8002 OK  $127.0.0.1:8002$ 

key foo 에 대한 slot이 12182이며, slot [12182]는 node 8002에 할당 되어 있음

→ 따라서 node 8002로 redirect하여 명령어를 수행함

```
127.0.0.1:8002> get foo
  "bar"
```
그러므로 node 8002에서 올바른 값을 찾을 수 있으며,

```
• hwan@beluga:~/addb$ ./src/redis-cli -c -p 8000
  127.0.0.1:8000> get foo
  -> Redirected to slot [12182] located at 127.0.0.1:8002
  "bar"
  127.0.0.1:8002>
```
node 8000에서 get foo를 해도 마찬가지로 redirect 됨

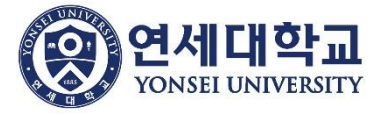